# Latitude 14

7000 Series

## Quick Start Guide

**Snelstartgids** Guide d'information rapide Schnellstart-Handbuch Guida introduttiva rapida

## 1 Connect the power adapter and turn on your computer

Sluit de netadapter aan en schakel de computer in Branchez l'adaptateur d'alimentation et allumez votre ordinateur Netzadapter anschließen und Computer einschalten Connettere l'alimentatore e accendere il computer

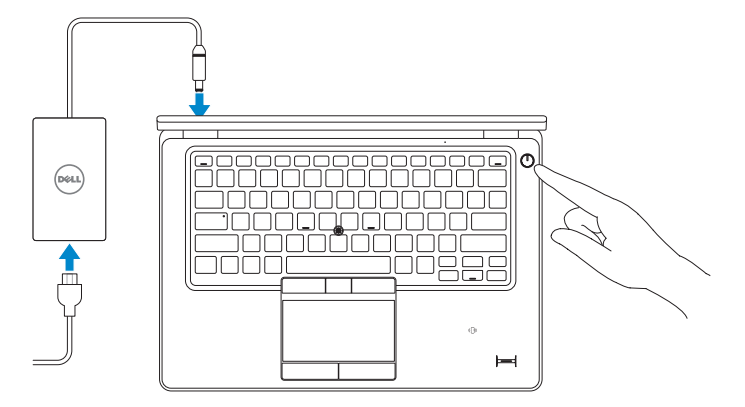

## 2 Finish Windows setup

Voltooi de installatie van Windows | Terminez l'installation de Windows Windows-Setup abschließen | Terminare l'installazione di Windows

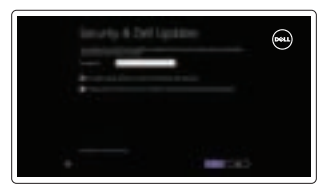

## Locate your Dell apps

Zoek uw Dell-apps | Localisez vos applications Dell Ihre Dell Apps ausfindig machen | Identificare le app Dell

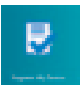

## Register My Device

Registreer mijn apparaat | Enregistrer mon appareil Mein Gerät registrieren | Registra il mio dispositivo

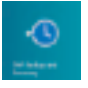

## Dell Backup and Recovery — optional

Back-ups en herstel – optioneel Dell Backup and Recovery (en option) Dell Backup and Recovery – optional Backup e ripristino Dell, opzionale

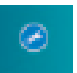

## My Dell

Mijn Dell | Mon Dell Mein Dell | Il mio Dell

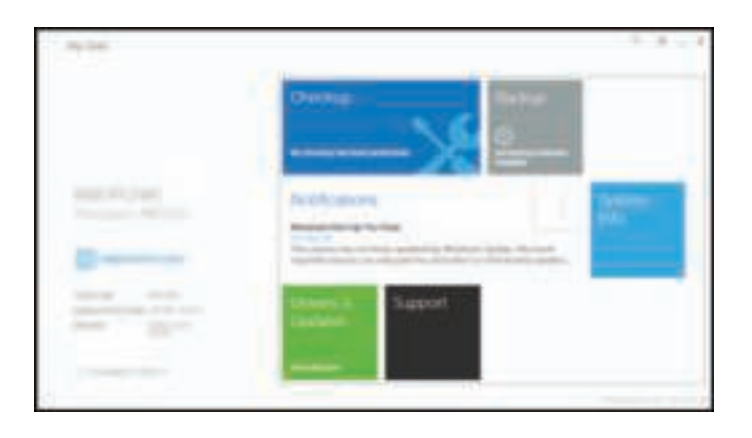

## Learn how to use Windows

Ontdek hoe u Windows kunt gebruiken | Apprenez à utiliser Windows Informationen zur Verwendung von Windows Istruzioni su come usare Windows

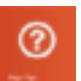

- $\mathbb Z$  N.B.: Wanneer u verbinding maakt met een beveiligd draadloos netwerk, dient u het wachtwoord in te voeren wanneer u daar om wordt gevraagd.
- **EMARQUE :** si vous vous connectez à partir d'un réseau sans fil sécurisé, saisissez le mot de passe d'accès au réseau sans fil lorsque vous y êtes invité.
- ANMERKUNG: Wenn Sie sich mit einem geschützten Wireless-Netzwerk verbinden, geben Sie das Kennwort für das Wireless-Netzwerk ein, wenn Sie dazu aufgefordert werden.
- **A.B.:** se ci si sta connettendo a una rete wireless protetta, inserire la password di accesso alla rete wireless quando richiesto.

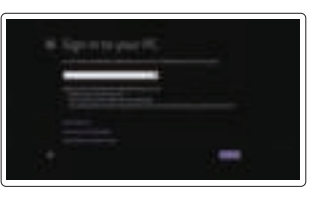

## Help and Tips

Hulp en tips | Aide et conseils Hilfe und Tipps | Aiuto e suggerimenti

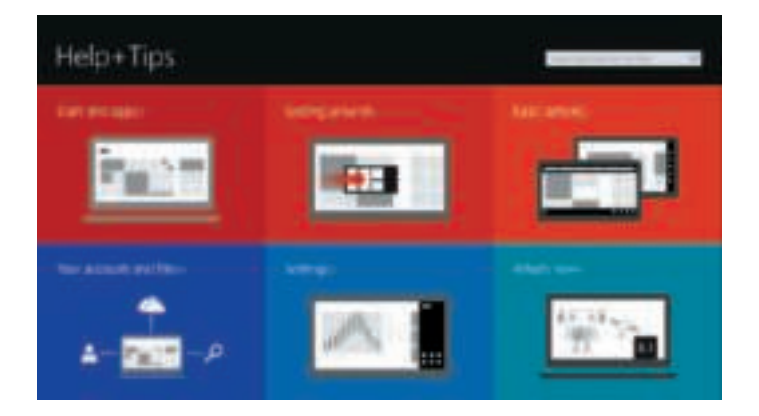

## Enable security and updates

Schakel de beveiliging en updates in Activez la sécurité et les mises à jour Sicherheit und Aktualisierungen aktivieren Abilitare sicurezza e aggiornamenti

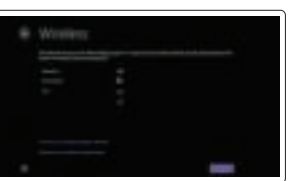

Connect to your network

## $\mathbb Z$  NOTE: If you are connecting to a secured wireless network, enter the password for the wireless network access when prompted.

Maak verbinding met uw netwerk Connectez-vous à votre réseau Mit dem Netzwerk verbinden Connettere alla rete

## Sign in to your Microsoft account or create a local account

Meld u aan bij uw Microsoft-account of maak een lokaal account aan Connectez-vous à votre compte Microsoft ou créez un compte local Bei Ihrem Microsoft-Konto anmelden oder lokales Konto erstellen Effettuare l'accesso al proprio account Microsoft oppure creare un account locale

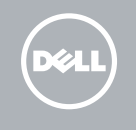

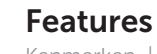

Kenmerken | Caractéristiques | Funktionen | Funzioni

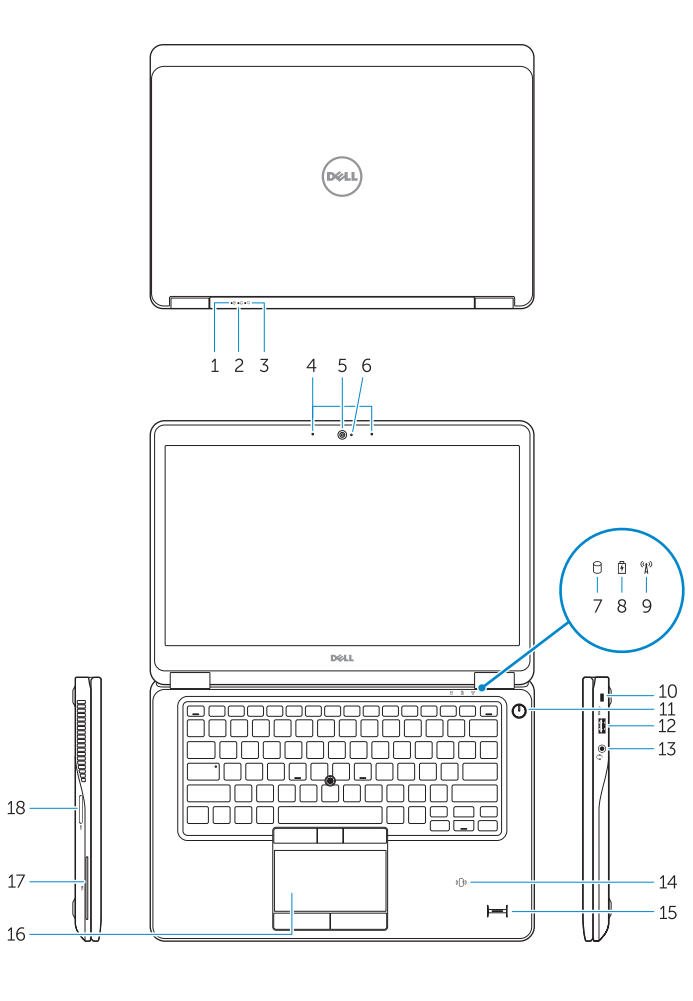

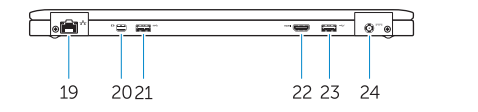

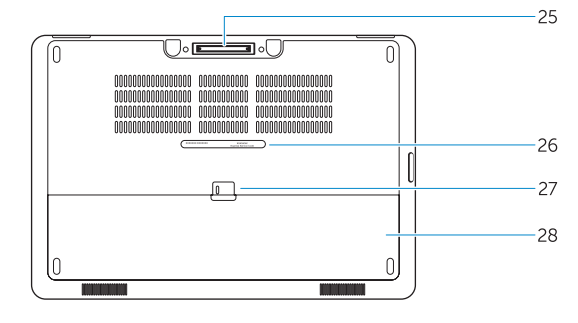

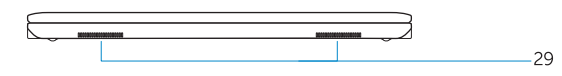

- 1. Battery-status light
- 2. Hard-drive activity light
- 3. Power-status light
- 4. Microphones
- 5. Camera
- 6. Camera-status light
- 7. Hard-drive activity light
- 8. Battery-status light
- 9. Wireless-status light
- 10. Security-cable slot
- 11. Power button
- 12. USB 3.0 connector
- 13. Headset connector
- 14. Contactless smart-card reader / Near Field Communication (NFC) reader (optional)
- 15. Fingerprint reader (optional)
- 16. Touchpad
- 17. Smart card reader (optional)
- 18. Memory card reader
- 19. Network connector
- 20. Mini-DisplayPort connector
- 21. USB 3.0 connector
- 22. HDMI connector
- 23. USB 3.0 connector with PowerShare
- 24. Power connector
- 25. Dock connector (optional)
- 26. Service-tag label
- 27. Battery release latch
- 28. Battery
- 29. Speakers
- 1. Statuslampie van de accu
- 2. Statuslampje harde schijf
- 3. Stroomstatuslampje
- 4. Microfoons
- 5. Camera
- 6. Statuslampje camera
- 7. Statuslampje harde schijf
- 8. Statuslampie van de accu
- 9. Statuslampje draadloos netwerk
- 10. Sleuf voor beveiligingskabel
- 11. Aan-/uitknop
- 12. USB 3.0-aansluiting
- 13. Headsetconnector
- 14. Contactloze smart card-lezer/NFClezer (optioneel)
- 1. Voyant d'état de la batterie
- 2. Voyant d'activité du disque dur
- 3. Voyant d'état de l'alimentation
- 4. Microphones
- 5. Caméra
- 6. Voyant d'état de la caméra
- 7. Voyant d'activité du disque dur
- 8. Voyant d'état de la batterie
- 9. Voyant d'état du sans fil
- 10. Emplacement pour câble de sécurité
- 11. Bouton d'alimentation
- 12. Port USB 3.0
- 13. Port pour casque
- 14. Lecteur de carte à puce sans contact/Lecteur NFC (Near Field Communication, communication en champ proche) (en option)
- 15. Vingerafdruklezer (optioneel)
- 16. Touchpad
- 17. Smart card-lezer (optioneel)
- 18. Geheugenkaartlezer
- 19. Netwerkaansluiting
- 20. Mini-DisplayPort-aansluiting
- 21. USB 3.0-aansluiting
- 22. HDMI-aansluiting
- 23. USB 3.0-aansluiting met PowerShare
- 24. Netsnoeraansluiting
- 25. Dock-aansluiting (optioneel)
- 16. Touchpad
- 17. Smart Card-Leser (optional)
- 18. Speicherkartenleser
- 19. Netzwerkanschluss
- 20. Mini-DisplayPort-Anschluss
- 21. USB 3.0-Anschluss
- 22. HDMI-Anschluss
- 23. USB 3.0-Anschluss mit PowerShare
- 24. Netzanschluss
- 25. Dock-Anschluss (optional)
- 26. Service-Tag-Etikett
- 27. Akku-Entriegelungsriegel
- 28. Akku
- 29. Lautsprecher
- 26. Service-taglabel
- 27. Ontgrendelingsschuifje accuhouder
- 28. Accu
- 29. Luidsprekers

15. Lecteur d'empreintes digitales

23. Port USB 3.0 avec PowerShare

25. Port pour station d'accueil (en option) 26. Étiquette de numéro de série 27. Loquet de déverrouillage de batterie

(en option) 16. Pavé tactile

17. Lecteur de carte à puce (en option) 18. Lecteur de carte mémoire

19. Port réseau 20. Port Mini DisplayPort 21. Port USB 3.0 22. Port HDMI

24. Port d'alimentation

28. Batterie 29. Haut-parleurs

Printed in China. Printed on recycled paper. 08MVYKA00 2014-09

 $18 -$ 

 $17 -$ 

- 1. Akkuzustandsanzeige
- 2. Festplattenaktivitätsanzeige
- 3. Stromversorgungsanzeige
- 4. Mikrofone
- 5. Kamera
- 6. Kamerastatusanzeige
- 7. Festplattenaktivitätsanzeige
- 8. Akkuzustandsanzeige
- 9. Wireless-Statusanzeige
- 10. Sicherheitskabeleinschub
- 11. Betriebsschalter
- 12. USB 3.0-Anschluss
- 13. Headsetanschluss
- 14. Kontaktloser Smart Card-Leser/ Near Field Communication(NFC)- Leser (optional)
- 15. Fingerabdruckleser (optional)
- 1. Indicatore di stato della batteria
- 2. Indicatore di attività del disco rigido
- 3. Spia stato dell'alimentazione
- 4. Microfoni
- 5. Fotocamera
- 6. Indicatore di stato della fotocamera
- 7. Indicatore di attività del disco rigido
- 8. Indicatore di stato della batteria
- 9. Indicatore di stato modalità senza fili
- 10. Slot cavo di protezione
- 11. Accensione
- 12. Connettore USB 3.0
- 13. Connettore auricolare
- 14. Lettore scheda smart senza contatti/lettore NFC, Near Field Communication (opzionale)
- 15. Lettore di impronte digitali (opzionale)
- 16. Touchpad
- 17. Lettore scheda smart (opzionale)
- 18. Lettore di schede di memoria
- 19. Connettore di rete
- 20. Connettore Mini-DisplayPort
- 21. Connettore USB 3.0
- 22. Connettore HDMI
- 23. Connettore USB 3.0 con PowerShare
- 24. Connettore di alimentazione
- 25. Connettore dock (opzionale)
- 26. Etichetta Numero di servizio
- 27. Dispositivo di chiusura della batteria
- 28. Batteria 29. Altoparlanti

#### Product support and manuals

Productondersteuning en handleidingen Support produits et manuels Produktsupport und Handbücher Supporto prodotto e manuali

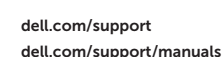

#### Contact Dell

Neem contact op met Dell | Contacter Dell Kontaktaufnahme mit Dell | Contattare Dell dell.com/contactdell

### Regulatory and safety

Regelgeving en veiligheid | Réglementations et sécurité Sicherheitshinweise und Zulassungsinformationen Normative e sicurezza

dell.com/regulatory\_compliance

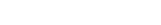

#### Regulatory model

Wettelijk model | Modèle réglementaire Muster-Modellnummer Modello di conformità alle normative

P40G

#### Regulatory type

Wettelijk type | Type réglementaire Muster-Typnummer | Tipo di conformità alle normative P40G002

#### Computer model

Computermodel | Modèle de l'ordinateur Computermodell | Modello del computer Latitude 7450/E7450

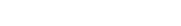

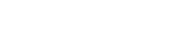

© 2014 Dell Inc. © 2014 Microsoft Corporation.